**Virtueller Unterricht mit der Google G Suite for Education**

Organisation von Pilotphase und fortlaufendem Betrieb

Copyright © 2020 Accenture. All rights reserved.

**G** Suite for Education  $\Delta$ 

**MEHR** 

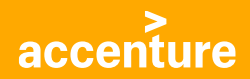

### **Pilotphase & fortlaufender Betrieb**

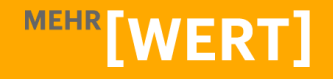

2. | Copyright © 2020 Accenture. All rights reserved.

### **Projektplanung (Pilotphase)**

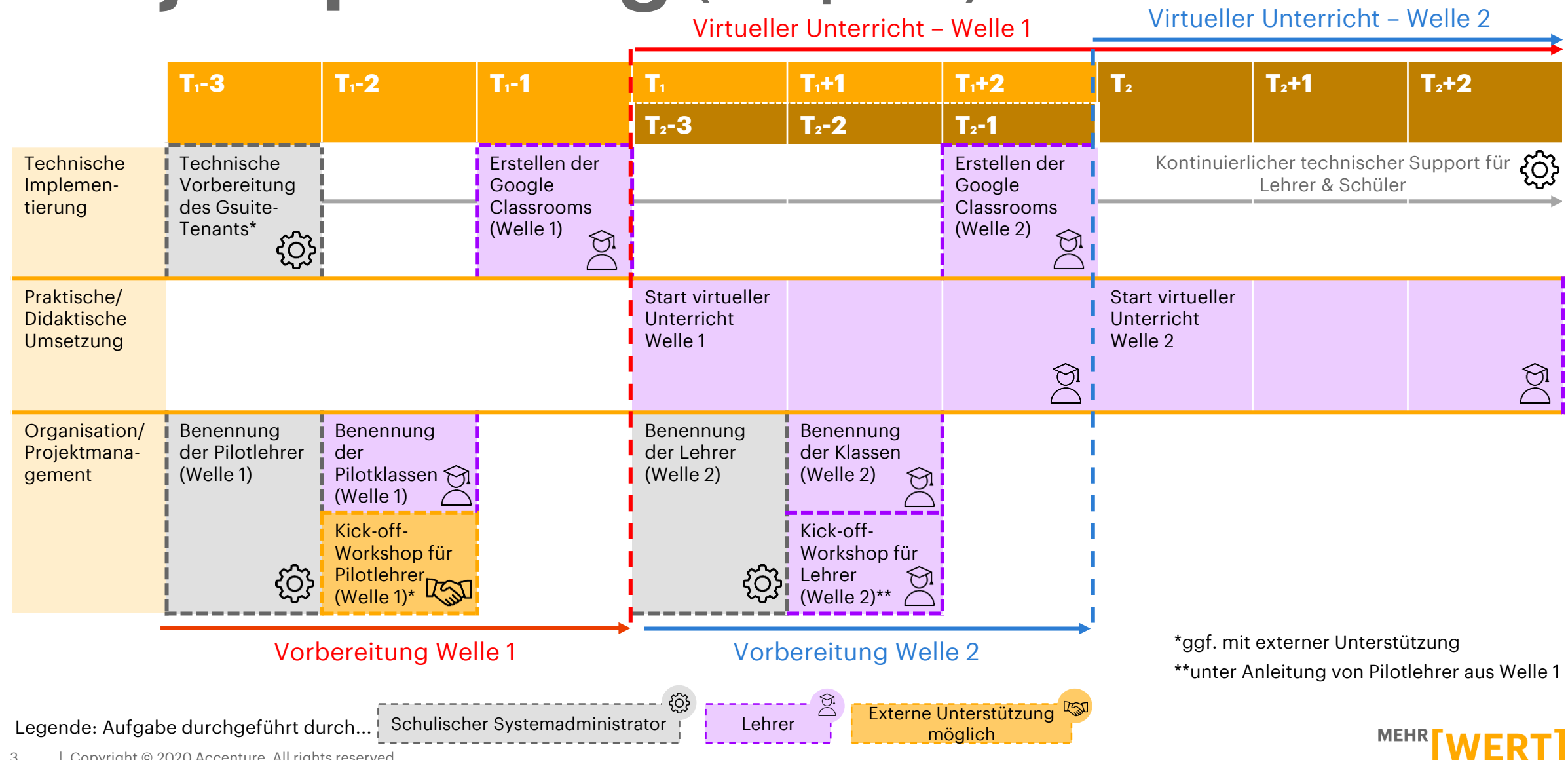

### **Checkliste (fortlaufender Betrieb)**

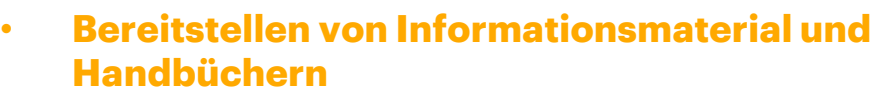

Legen Sie die Informationen, Handbücher und Support-Dokumente rund um den virtuellen Unterricht an einem zentralen Speicherort ab, auf den jeder Schüler und Lehrer einfach zugreifen kann (z. B. Intranet, Google Drive, Google sites).

#### • **Aufbau einer Support-Community**

Bauen Sie eine schulinterne Support-Community aus engagierten Eltern, Schülern und Lehrern auf, die bei technischen Fragen und Problemen unterstützen. Nutzen Sie das Intranet, um deren Kontakte bereitzustellen.

#### • **Ernennen von Botschaftern**

Machen Sie diejenigen Lehrer im Kollegium, die bereits gute Erfahrungen mit dem virtuellen Unterrichten gemacht haben, zum Multiplikator. Sie können ihr Wissen an andere Lehrer weiterzugeben und zum virtuellen Unterrichten motivieren.

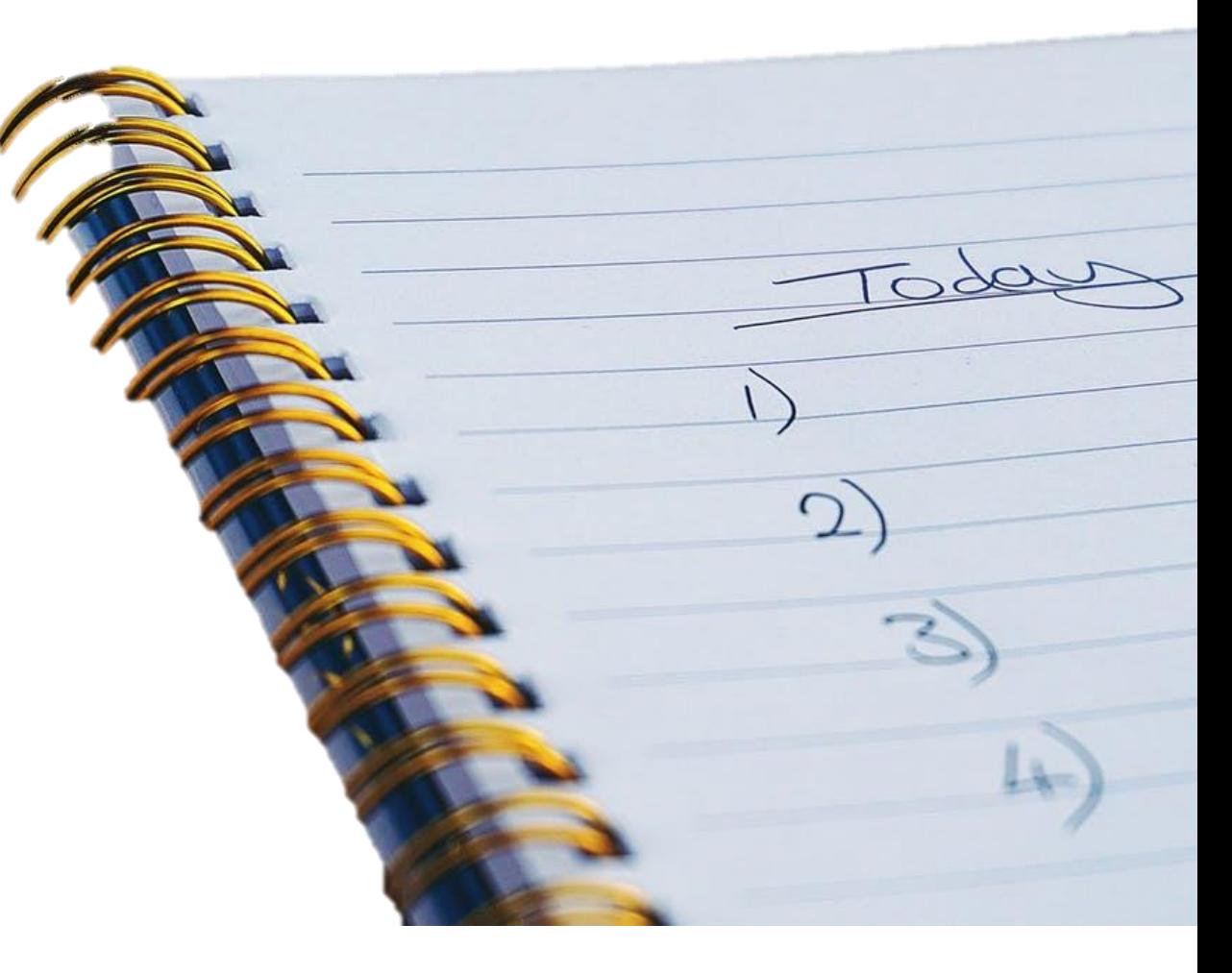

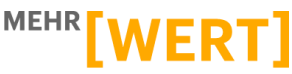

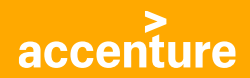

# **Kommunikationsplan**

**MEHR[WERT]** 

### **Kommunikationsplan**

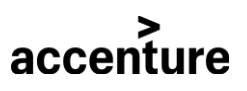

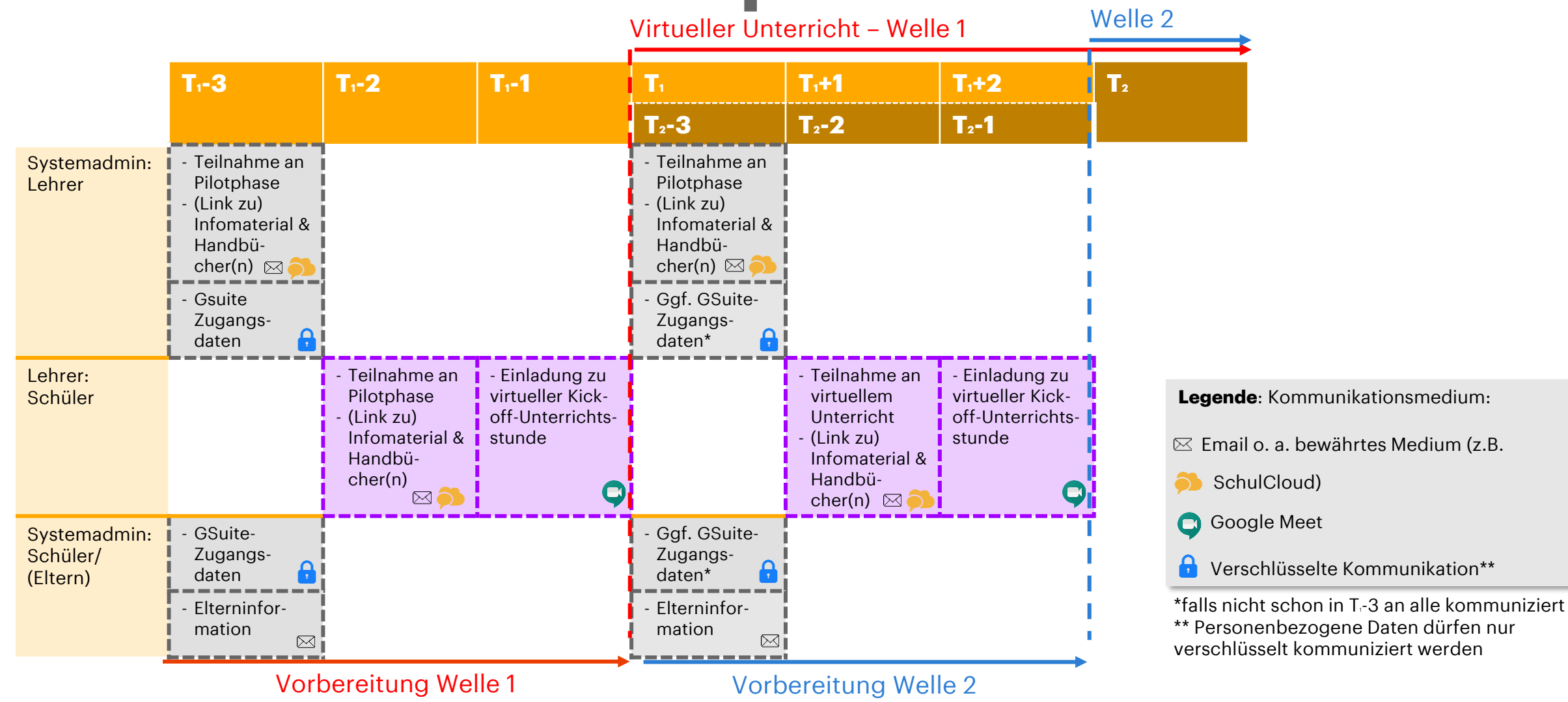

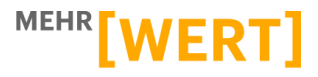

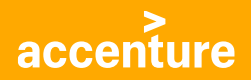

## **Organisations - & Verwaltungsszenarien**

Die in diesem Abschnitt beschriebenen Szenarien basieren auf Best-Practice-Beispielen und dienen als Anregung, wie der virtuelle Unterricht mit der Google G Suite for Education im laufenden Betrieb organisiert und verwaltet werden kann.

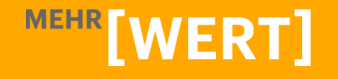

### **Support-Community**

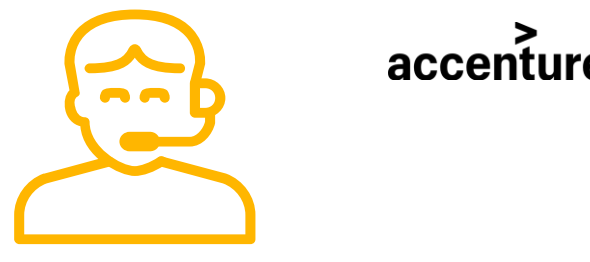

#### **1. Ernennen technischer Ansprechpartner**

Bitten Sie die technisch Affinen im Elternbeirat und im Kollegium darum, sich bei Bedarf als Ansprechpartner für Schüler und Lehrer zur Verfügung zu stellen und bei technischen Fragen und Problemen zu unterstützen.

#### **2. Aufbau einer Support- Community im Intranet**

Nutzen Sie das Intranet, um die Kontakte der technischen Ansprechpartner bereitzustellen, sodass Schüler und Lehrer bei Bedarf auf diese zugehen können.

#### **3. Sammeln von FAQs**

Erstellen Sie eine Sammlung der häufig gestellten Fragen und auftretenden Probleme, sodass bekannte Fragestellungen schnell gelöst werden können. Stellen Sie diese FAQ-Sammlung an einem zentralen Ort bereit, auf den auch diejenigen Zugriff haben, die keinen Gsuite-Schul-Account haben.

#### **4. Live-Unterstützung über Video-Besprechungen**

Wenn ein Schüler oder Lehrer technische Probleme oder Fragen hat, kann eine Google Meet-Besprechung organisiert werden, um Hilfestellung zu leisten. Dazu lädt der Schüler/Lehrer den technischen Ansprechpartner mit dessen privater Email-Adresse zu einer Google Meet-Besprechung ein. Der technische Ansprechpartner kann dann über den Internet-Browser an der Besprechung teilnehmen.

#### **Tipp**

Erfahrene, ältere Schüler können "Patenschaften" für jüngere Schüler übernehmen und sie bei Fragen und Problemen zum virtuellen Unterricht & Lernen unterstützen.

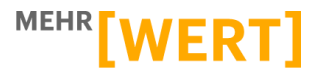

### **Dokumentenablage**

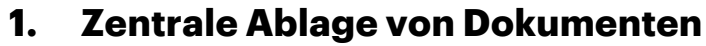

Legen Sie die Informationen, Handbücher und Support-Dokumente rund um den virtuellen Unterricht an einem zentralen Speicherort ab, auf den jeder Schüler und Lehrer einfach zugreifen kann (z. B. Intranet, freigegebener Google Drive-Ordner).

#### **2. Erstellen eigener Dokumentationen**

Halten Sie Ihre Erfahrungen und Erkenntnisse zum virtuellen Unterricht fest und stellen Sie die Dokumente anderen Lehren bzw. den Schülern zur Verfügung.

#### **Tipp**

#### • Über [diese Website](https://digital-unterrichten.jimdofree.com/diy-virtueller-unterricht-f%C3%BCr-schulen/) können Sie ebenfalls Handbücher und Informationsmaterial zum virtuellen Unterricht herunterladen.

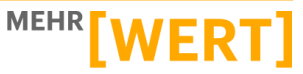

### **Drei Tipps zur Koordination zwischen Lehrern**

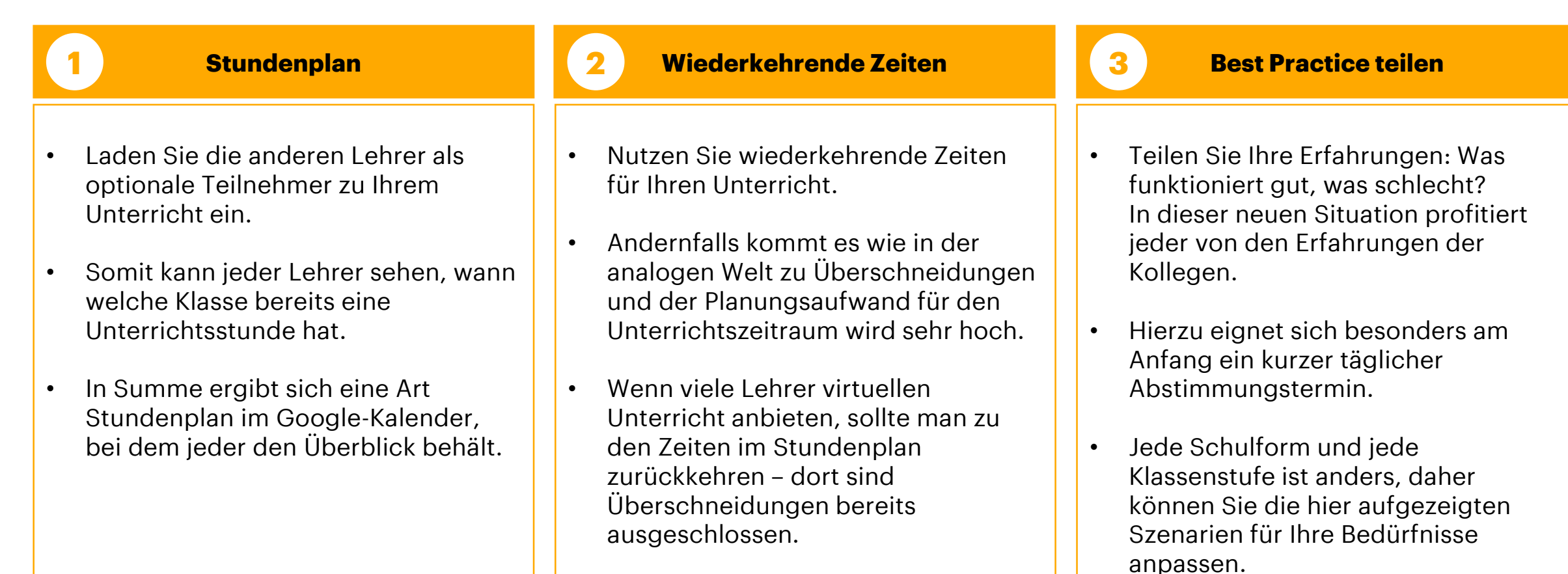

accenture

**MEHR** 

### **Spendenaufruf für Endgeräte**

#### **1. Identifikation des Bedarfs an Endgeräten**

Finden Sie heraus, welche und wie viele Schüler keinen oder nur sehr eingeschränkten Zugriff auf (mobile) Endgeräte haben. Berücksichtigen Sie dabei auch, dass Endgeräte innerhalb der Familie geteilt werden können, in einigen Fällen und in Abhängigkeit z.B. von der Geschwisteranzahl trotzdem ein weiteres Gerät sinnvoll sein kann, um dem virtuellen Unterricht zu folgen.

#### **2. Rufen Sie als Schule zur Spende von Altgeräten auf**

Abhängig vom ermittelten Bedarf kann die Schule einen Spendenaufruf von gebrauchten und nicht mehr benötigten Geräten machen, die benachteiligte Schüler zur Nutzung von MS Teams befähigen. Alternativ kann die Schule eigene Geräte anschaffen, die als Leihgabe an die betroffenen Schüler ausgehändigt werden können.

#### **3. Verteilen der Geräte an die Schüler**

Verteilen Sie die Geräte leihweise und nach Bedarf an die Schüler und setzen Sie geeignete Prozesse auf, die bspw. die Rückgabe der Ausleihe regeln.

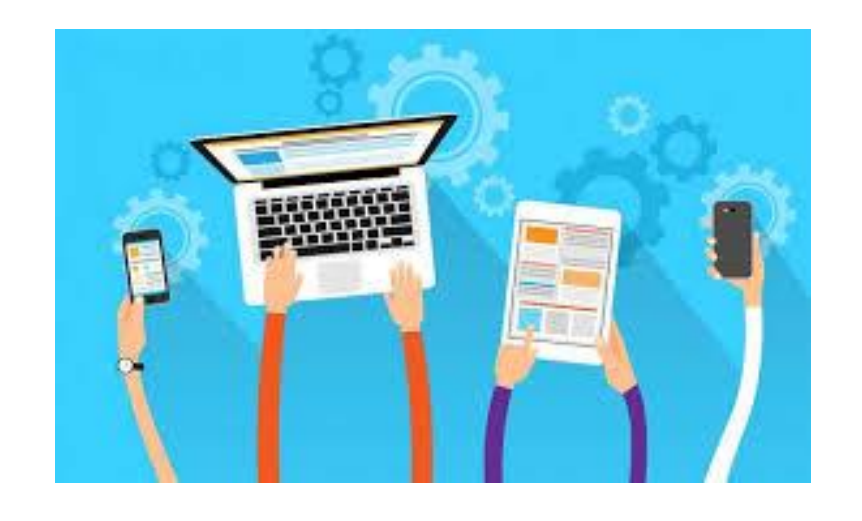

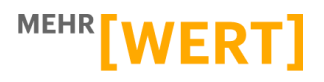

### accenture **Individuelle Aufgabenverteilung**

#### **1. Hindernisse identifizieren**

Finden Sie im Gespräch mit den Schülern heraus, ob jeder Schüler grundsätzlich in der Lage ist, die von Ihnen gestellten Aufgaben zu bearbeiten (z.B. Unter Berüchsichtigung der Geräteverfügbarkeit, Internetzugriff, technisches Know-How, etc.). Identifizieren Sie so etwaige Hürden, die Ihre Schüler davon abhalten die von Ihnen gestellten Aufgaben zu bearbeiten.

#### **2. Lösungsmöglichkeiten erarbeiten**

Besprechen Sie mit den jeweiligen Schülern, wie die Hindernisse beseitigt werden können. Unterstützen Sie im Bedarfsfall kreativ bei der Lösungsfindung.

#### **3. Anpassung der Aufgabenstellung**

Modifizieren Sie für betroffene Schüler ggf. die Aufgabenstellung, sodass diese unter Berücksichtigung der individuellen Situation des Schülers bearbeitet werden kann.

#### **Tipp**

• Nicht jede Aufgabe muss zwingend digital gelöst werden.

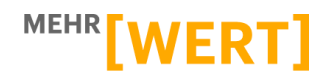